## **FICHE 17 : CREER DES PUCES ET NUMERO**

## **1. AVEC LA BARRE D'OUTILS**

- Sélectionner le texte.
- Cliquer sur l'icône **Numéroter**  $\frac{1}{2}$  ou Puces  $\frac{1}{2}$

## **2. AVEC LE MENU**

- Sélectionner le texte.
- **Format/Puces et numéros/Numéros**.
- Cliquer sur 1 des 7 formats proposés.
- **OK**.

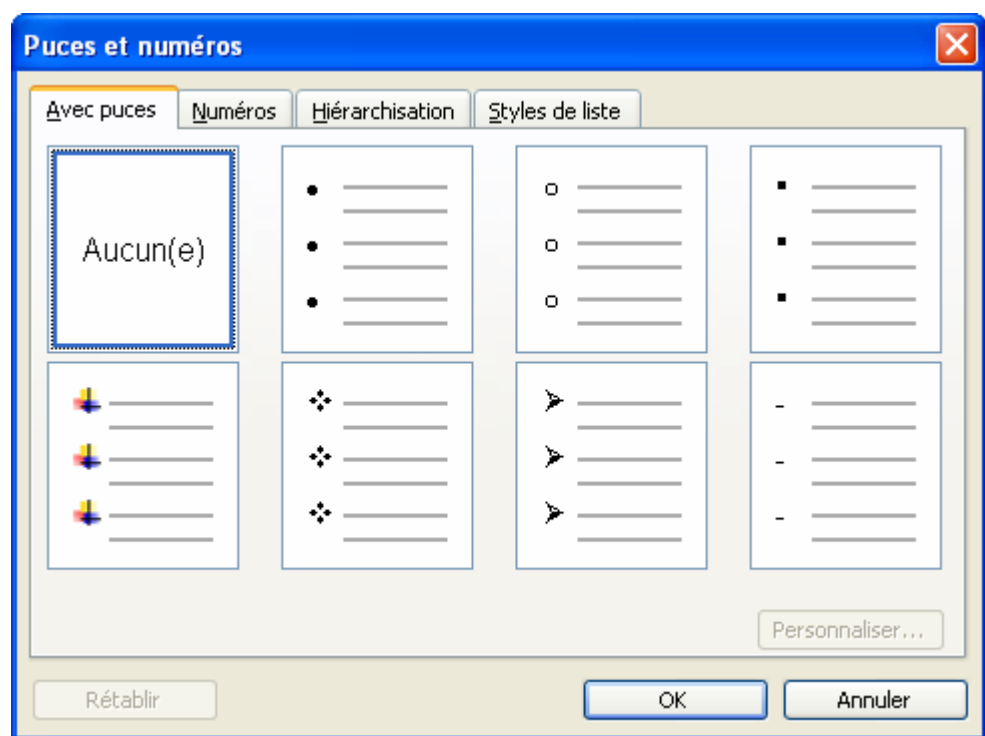

Pour supprimer les numéros et les puces, il suffit de sélectionner le texte en cliquant à nouveau sur l'icône respective.